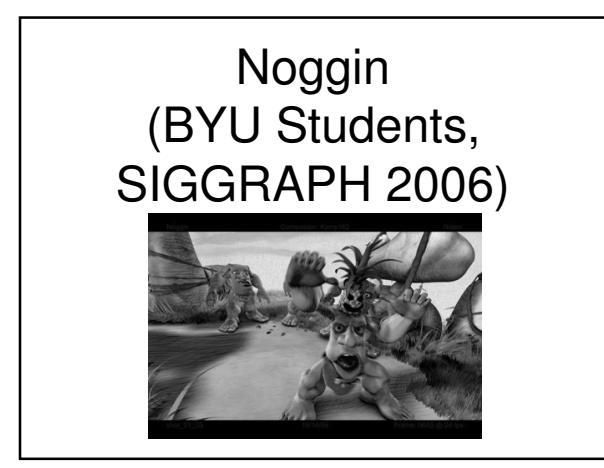

#### Introduction to OpenGL Programming

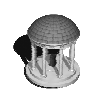

Rick Skarbez, Instructor COMP 575 September 11, 2007

#### **Announcements**

- Reminder: Homework 1 is due **Thursdav** 
	- Questions?
- Class next Tuesday (9/18) will be held in SN 014

#### Last Time

- Extended transformations to 3D
- Introduced some principles of computer animation
	- Lasseter's "Principles of Traditional Animation Applied to 3D Computer Graphics"
	- How to create "The Illusion of Life"

## Today

- Learning how to program in OpenGL
	- OpenGL
- $\bullet$  C/C<sub>++</sub>
- GLUT, FLTK, Cocoa

#### OpenGL in Java

- I have never used Java for OpenGL programming
	- I can't be much help in getting it set up
- If you really want to try using OpenGL in Java
	- The JOGL API Project
	- https://jogl.dev.java.net/
	- Go there and follow the instructions

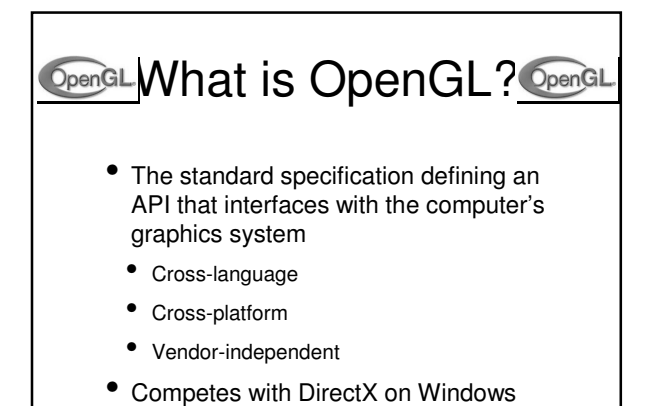

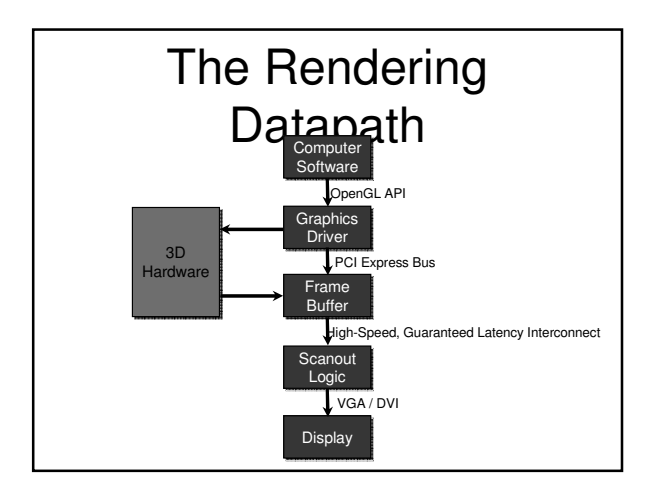

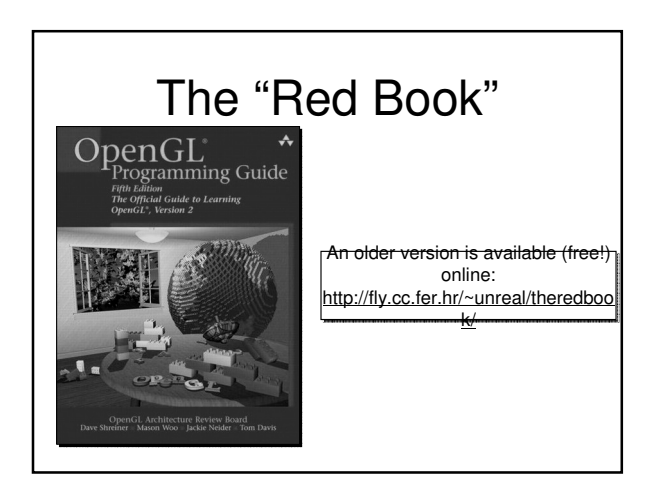

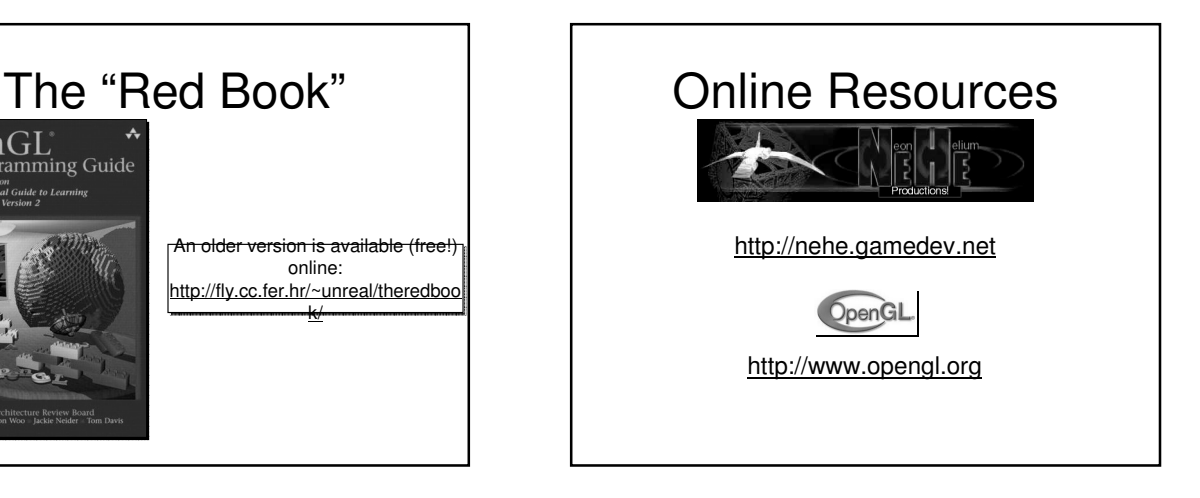

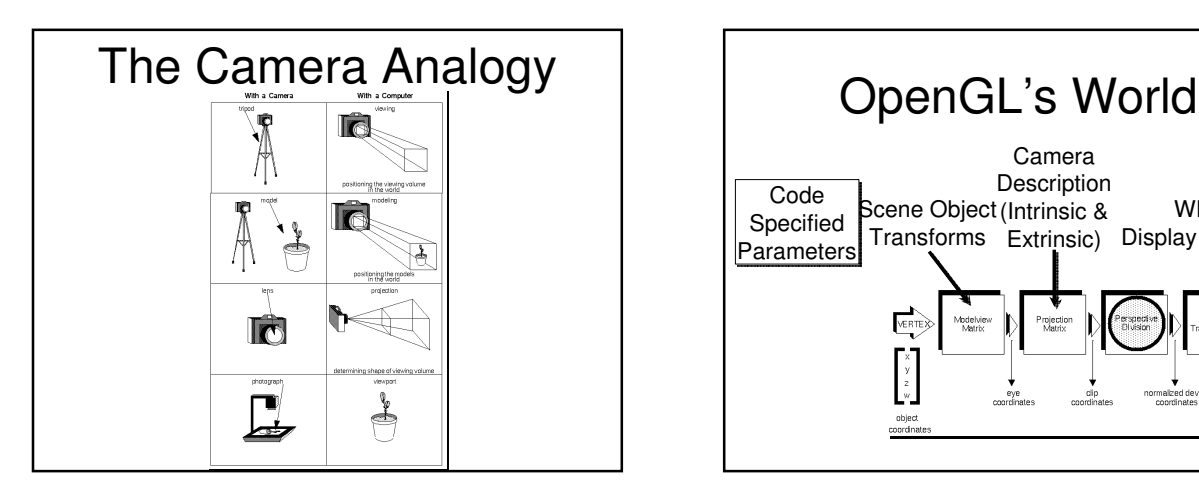

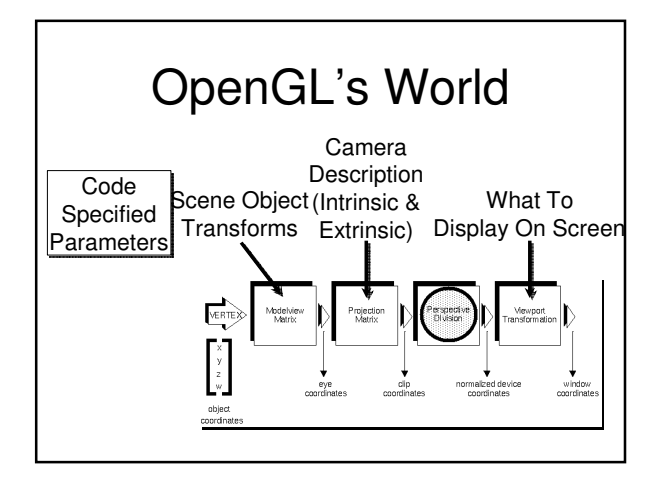

#### Contexts and Viewports?

- Each OpenGL application creates a context to issue rendering commands to
- The application must also define a viewport, a region of pixels on the screen that can see the context
	- Can be
		- Part of a window
		- An entire window
		- The whole screen

### OpenGL as a State **Machine**

- OpenGL is designed as a finite state machine
	- Graphics system is a "black box"
- Most functions change the state of the machine
- One function runs input through the machine

# OpenGL State

- Some attributes of the OpenGL state
	- Current color
	- Camera properties (location, orientation, field of view, etc.)
	- Lighting model (flat, smooth, etc.)
- Type of primitive being drawn
- And many more...

#### Our First OpenGL Code ... glClearColor(0.0, 0.0, 0.0, 0.0); glClear(GL\_COLOR\_BUFFER\_BIT);<br>glColor3f(1.0, 1.0, 1.0, 1.0);<br>glOrtho(-1.0, 1.0, 1.0, 1.0, -1.0, 1.0);<br>glBegin(GL\_POLYGON);<br>glVertex2f(-0.5, -0.5);<br>qlVertex2f(-0.5, 0.5); glVertex2f(0.5, 0.5); glVertex2f(0.5, -0.5); glEnd();<br>glFlush(); ...

### OpenGL Input

- All inputs (i.e. geometry) to an OpenGL context are defined as vertex lists
- glVertex\*
- $\bullet \quad^*$  = nt OR ntv
	- $n number (2, 3, 4)$
	- $\bullet$  t type (i = integer, f = float, etc.)
	- v vector

## OpenGL Types

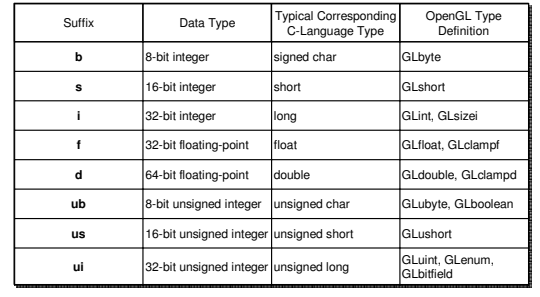

## OpenGL Input

- Examples:
	- glVertex2i(5, 4);
		- Specifies a vertex at location (5, 4) on the  $z = 0$  plane
			- "2" tells the system to expect a 2-vector (a vertex defined in 2D)
		- "i" tells the system that the vertex will have integer locations

## OpenGL Input

- More examples:
- glVertex3f(.25, .25, .5);
- double vertex[3] =  $\{1.0, .33, 3.14159\}$ ; glVertex3dv(vertex);
- "v" tells the system to expect the coordinate list in a single data structure, instead of a list of n numbers

#### OpenGL Primitive Types • All geometry is specified by vertex lists

- 
- But can draw multiple types of things
- Points
- **Lines**
- Triangles
- etc.
- The different things the system knows<br>how to draw are the system primitives

#### Specifying the OpenGL Primitive

- $\bullet$  glBegin(primiti $\overline{U}$ ype) // A list of glVertex\* calls goes here // ... glEnd();
- primitiveType can be any of several things
- See the next slide

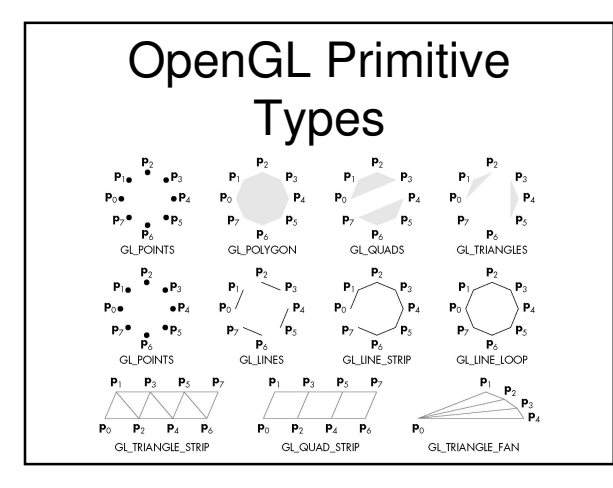

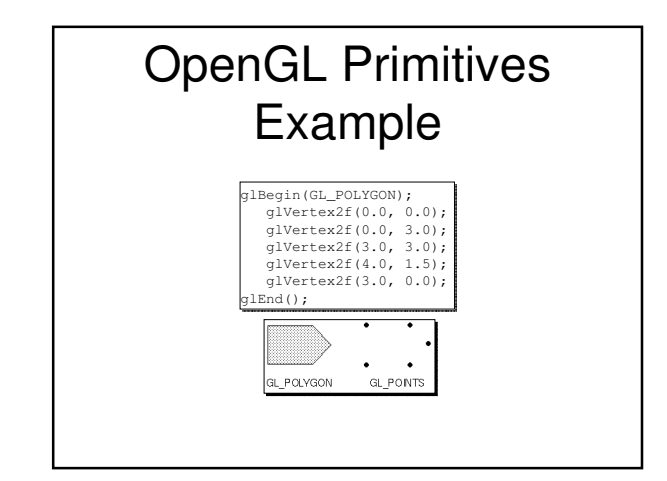

## Color in OpenGL

- Monitors can have different color resolutions
- Black & white
- 256 color
- 16.8M color
- Want to specify color in a device-independent way

#### Color in OpenGL

- glColor4f(r, g, b, a);
	- $r, g, b, a$  should all be between  $[0.0, 1.0]$
	- r, g, b amounts of red, green, and blue
	- a alpha
		- Defines how opaque a primitive is
			- $\bullet$  0.0 = totally transparent, 1.0 = totally opaque
		- $\bullet$  Usually want  $a = 1.0$

# Finishing Up Your OpenGL Program<br>OpenGL commands are not executed

- immediately
- They are put into a command buffer that gets fed to the hardware
- When you're done drawing, need to send the commands to the graphics hardware
	- glFlush() or glFinish()

## glFlush vs. glFinish

- glFlush();
	- Forces all issued commands to begin execution
	- Returns immediately (asynchronous)
- glFinish();
	- Forces all issued commands to execute
	- Does not return until execution is complete (synchronous)

#### Matrices in OpenGL

- Vertices are transformed by 2 matrices:
	- ModelView
	- Maps 3D to 3D
	- Transforms vertices from object coordinates to eye coordinates
	- **Projection**
	- Maps 3D to 2D (sort of)
	- Transforms vertices from eye coordinates to clip coordinates

## The ModelView **Matrix**

- In OpenGL, the viewing and modeling transforms are combined into a single matrix - the modelview matrix
	- Viewing Transform positioning the camera
	- Modeling Transform positioning the object
- Why?
	- Consider how you would "translate" a fixed object with a real camera

## Placing the Camera

• gluLookAt( GLdouble eyeX, GLdouble eyeY, GLdouble eyeZ, GLdouble midX, GLdouble midY, GLdouble midZ, GLdouble upX, GLdouble upY, GLdouble upZ)

- (eyeX, eyeY, eyeZ) location of the viewpoint
- (midX, midY, midZ) location of a point on<br>the line of sight
- $\bullet$  (upX, upY, upZ) direction of the up vector
- By default the camera is at the origin, looking down negative z, and the up vector is the positive y axis

## **WARNING!** OpenGL Matrices

- In C/C++, we are used to row-major matrices
- In OpenGL, matrices are specified in column-major order

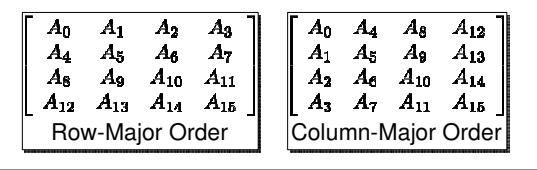

#### Using OpenGL **Matrices**

- Use the following function to specify which matrix you are changing:
- glMatrixMode(whichMatrix);
	- whichMatrix = GL\_PROJECTION | GL\_MODELVIEW
- To guarantee a "fresh start", use glLoadIdentity();
	- Loads the identity matrix into the active matrix

## Using OpenGL **Matrices**

- To load a user-defined matrix into the current matrix:
	- glLoadMatrix{fd}(TYPE \*m)
- To multiply the current matrix by a user defined matrix
	- glMultMatrix{fd}(TYPE \*m)
- SUGGESTION: To avoid row-/columnmajor confusion, specify matrices as m[16] instead of m[4][4]

## Transforms in OpenGL

- OpenGL uses 4x4 matrices for all its transforms
- But you don't have to build them all by hand!
- glRotate{fd}(angle, x, y, z)
- Rotates counter-clockwise by angle degrees about the vector  $(x, y, z)$
- glTranslate{fd}(x, y, z)
- glScale{fd}(x, y, z)

# • In OpenGL, the last transform in a list is WARNING!Order of

- applied FIRST
	- Think back to right-multiplication of transforms
- Example:
- glRotatef(45.0f, 0.0f, 0.0f, 0.0f); glTranslatef(10.0f, 0.0f, 0.0f); drawSomeVertices();
- Translates first, then rotates

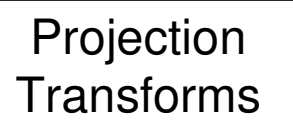

- The projection matrix defines the viewing volume
	- Used for 2 things:
	- Projects an object onto the screen
	- Determines how objects are clipped
- The viewpoint (the location of the "camera") that we've been talking about is at one end of the viewing volume

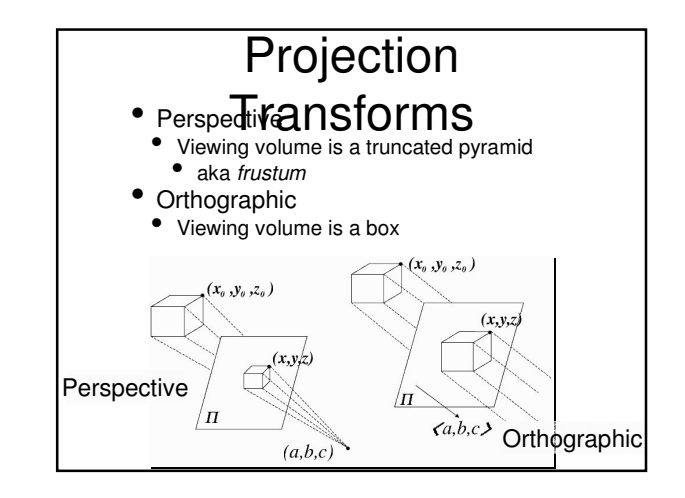

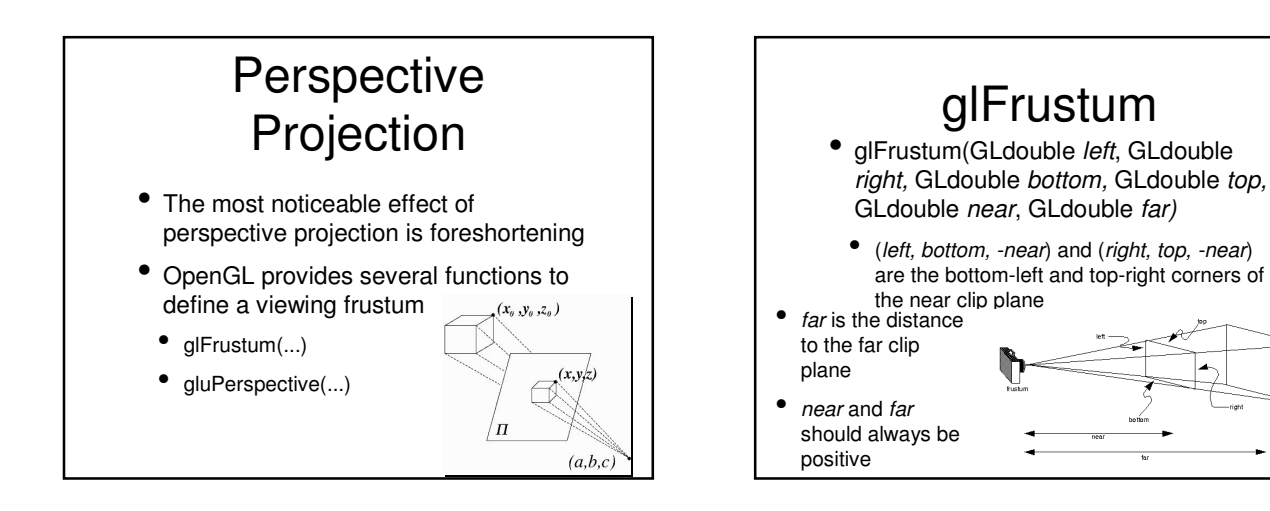

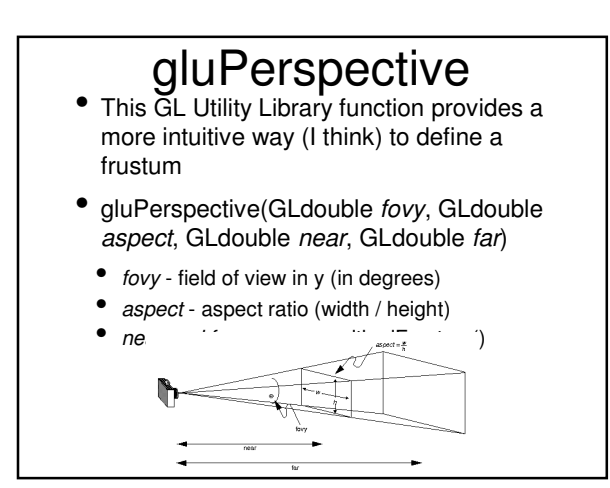

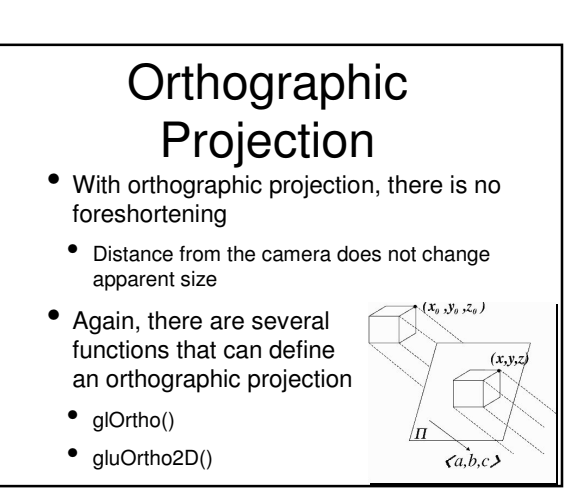

## glOrtho

- glOrtho(GLdouble left, GLdouble right, GLdouble bottom, GLdouble top, GLdouble near, GLdouble far)
	- Arguments are the same as glPerspective()
- (left, bottom, -near) and (right, top, -near) are the bottom-left and top-right corners of the near clip plane
- near and far can be any values, but they should not be the same

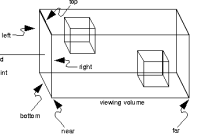

## gluOrtho2D

- This GL Utility Library function provides a more intuitive way (I think) to define a frustum
- gluOrtho2D(GLdouble left, GLdouble right, GLdouble bottom, GLdouble top)
- (left, bottom) and (right, top) define the (x, y) coordinates of the bottom-left and top-right corners of the clipping region
- Automatically clips to between -1.0 and 1.0 in z

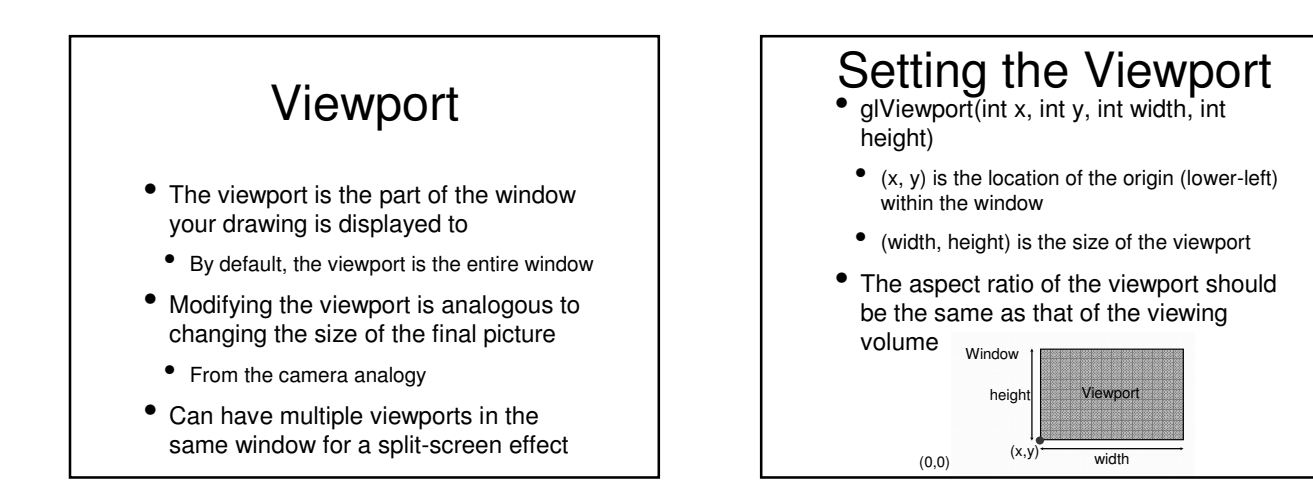